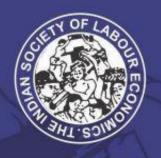

# THE INDIAN SOCIETY OF LABOUR ECONOMICS LABOUR ECONOMICS CONFERENCE

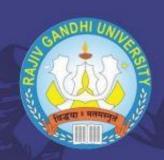

# **User-Guide for Logistics Details and** Payment of Conference **Participation Charges**

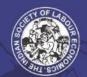

## THE INDIAN SOCIETY OF LABOUR ECONOMICS

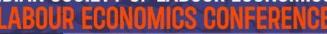

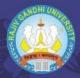

Student(Post Graduate /Ph.D. Scholar) Institute for Human Development, New Delhi India

#### Greetings!

We are pleased to inform you that your paper titled **The Youth Employment Challenge in India** has been accepted for presentation at the 63rd Annual Conference of the Indian Society of Labour Economics to be held during 1-3 March 2023 at Rajiv Gandhi University, Itanagar, Arunachal Pradesh, India. We invite you to present your paper and enrich the deliberations of the Conference.

A summary of the paper will be published in the Book of Abstracts being brought out during the Conference. You may like to submit your revised paper after incorporating the comments received during the Conference for possible publication in the forthcoming issues of the Indian Journal of Labour Economics

The conference will begin formally at 9.00 am on 1 March 2023 and will conclude by 2 pm on 3 March 2023. A draft Programme Structure of the Conference is being attached here for your reference. The conference programme with complete details will be uploaded on the Conference website <a href="http://conference.isleijle.org/">(http://conference.isleijle.org/</a>) by the middle of February 2023

We would encourage you to register as soon as possible, latest by 31 December 2022. Please vis <a href="https://isle.azurewebsites.net/ldentity/Account/Login">https://isle.azurewebsites.net/ldentity/Account/Login</a> to fill your Conference participation details and payment of Conference participation, you will receive information about accommodation and other logistical details from the office of the Conference Organising Secretary, Dr. vandana Upadhyay, Professor & Head, Department of Economics, Rajiv Gandhi University, Email: <a href="mailto:63isle.rgu@gmail.com">63isle.rgu@gmail.com</a>; Phone: +(91) 8731036259; (91) 9402255510. With regard to the Society's membership and other details, you may contact the Society's Office, c/o Institute for Human Development, Plot No. 256, 2nd Floor, Okhla Industrial Estate, Phase III, New Delhi-110020 Email: <a href="mail@isleijle.org">mail@isleijle.org</a> (Phones: +91-41064679; Mobile: 9871177540).

We look forward to your participation and contribution to the conference

With warm regards,

Yours sincerely,

Professor Jeemol Uni President, 63rd ISLE Annual Conference Professor of Economics Amrut Mody School of Management

## Acceptance E-Mail

 Once your paper is accepted for the conference you will get an acceptance email (as shown in the figure on the left)

 Select the highlighted link in the email sent to you to login to your account and to start the next steps of your conference participation process

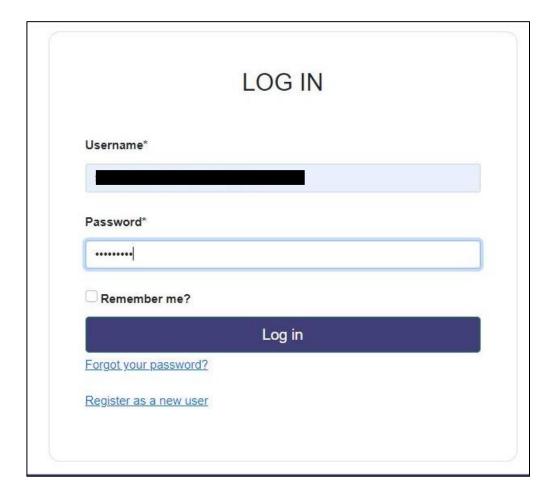

## Login to your Conference Account

 Login with the same username and password you used for creating your account at the time of paper submission

## After logging in You will See the Following Message on your Dashboard if your paper has been Accepted for the conference

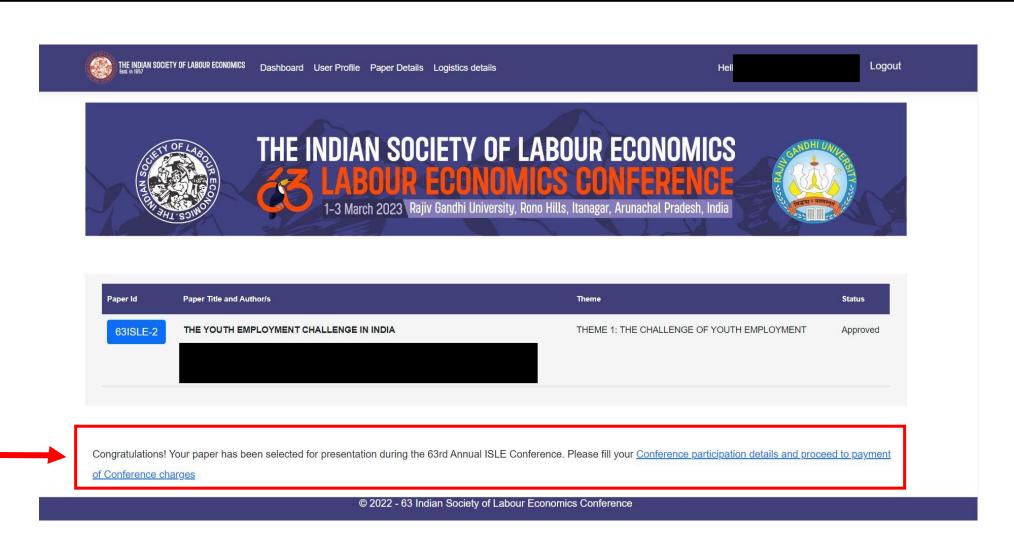

## Click the highlighted link or the 'Logistics Details' button on your Dashboard to fill in your logistics details

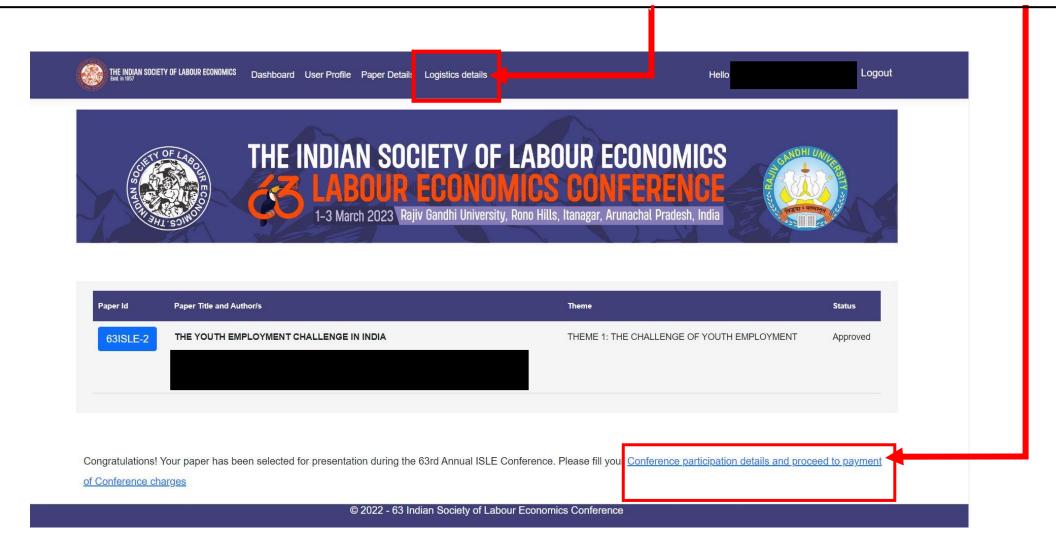

In the logistics page you can fill individual logistics details for each author by clicking Add/Edit Details

| Member S.No | Name             | Attending Conference | Accomodation Required | Accompanying Person                                 | Actions          |  |
|-------------|------------------|----------------------|-----------------------|-----------------------------------------------------|------------------|--|
| 63ISLE-1-1  |                  | 2.2                  | nine .                |                                                     | Add/Edit Details |  |
| 63ISLE-1-2  | - 1000 m 1,508 0 | _                    |                       | 8 <del>1 -                                   </del> | Add/Edit Details |  |

Note: Ensure that you fill up the details on this page before moving forward for payment

Select Yes if you are an ISLE Life Member or an ISLE Annual Member from the dropdown, or else select No

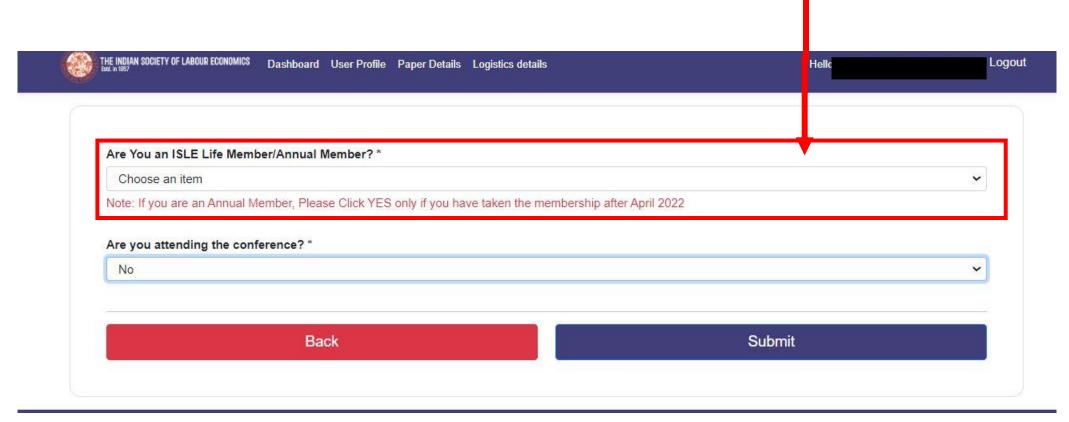

Note: If you are an Annual Member, select 'Yes' only if you have taken the membership after April 2022

Indicate if the Author is Attending the conference or not by selecting Yes or No from the drop down

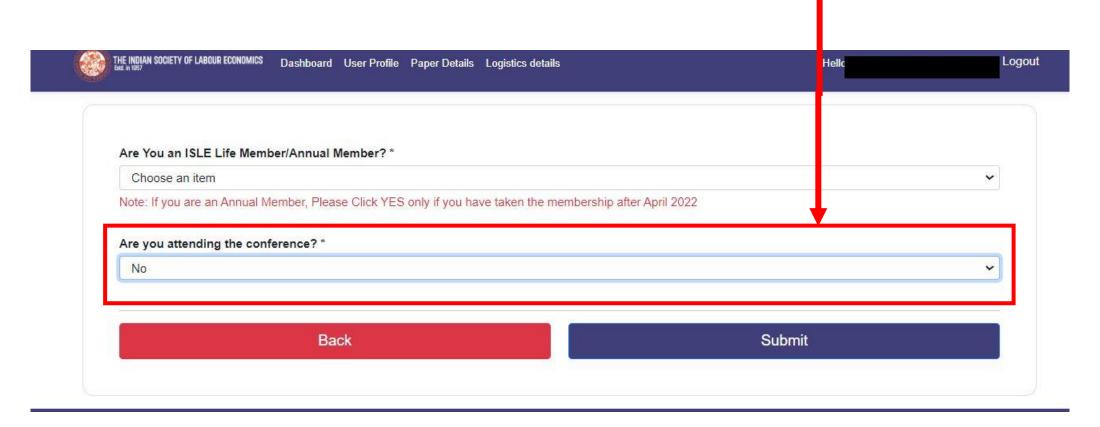

Note: If a particular author is not attending the conference, Select No and click 'Submit'. No further logistics details will be asked for that particular author.

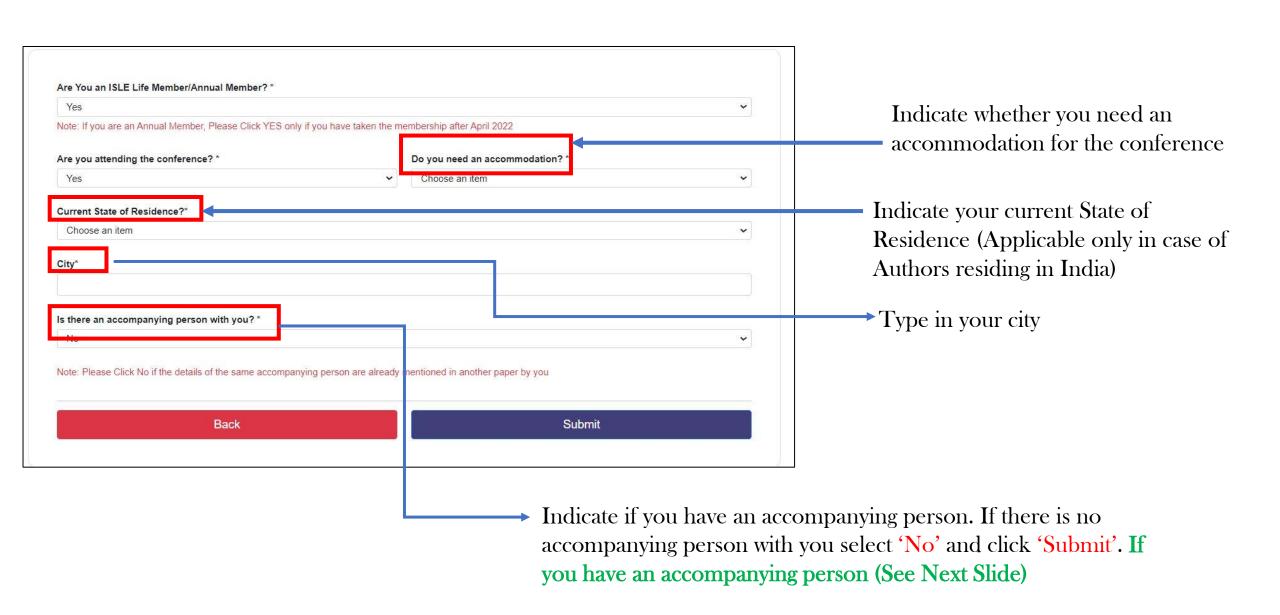

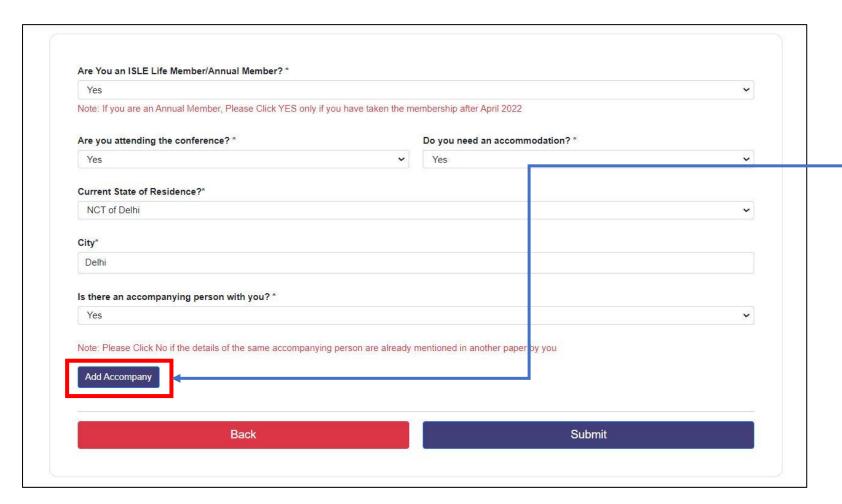

If you have an Accompanying Person click 'Add Accompany'

(See next slide for Accompanying Person Form)

#### Note:

- 1) You can only add two Accompanying Persons.
- 2) The Accompanying persons can only be the author's Parent, Spouse or Child

#### On Clicking 'Add Accompany' you will see the following form

#### Accompanying Person Details

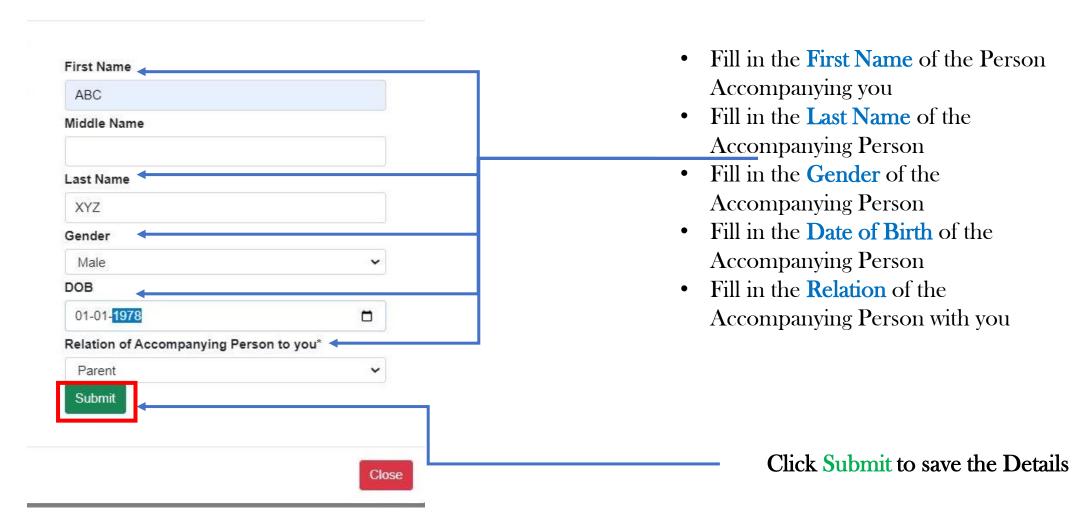

After the details of all the authors have been filled, you will be directly guided to the payments page.

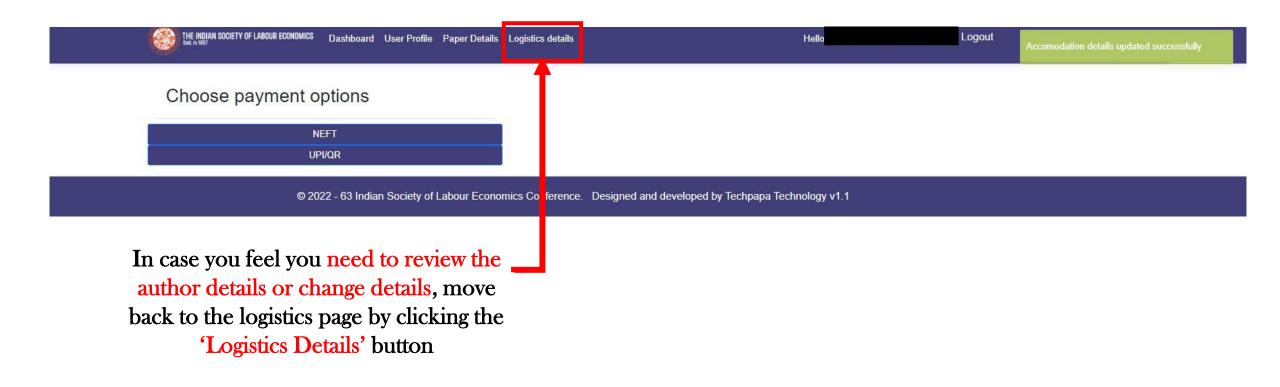

Note: This option is available only before you upload your payment proof.

After uploading your payment proof you will not be able to make any changes

### After the details of all the authors have been filled, you can select the mode of payment;

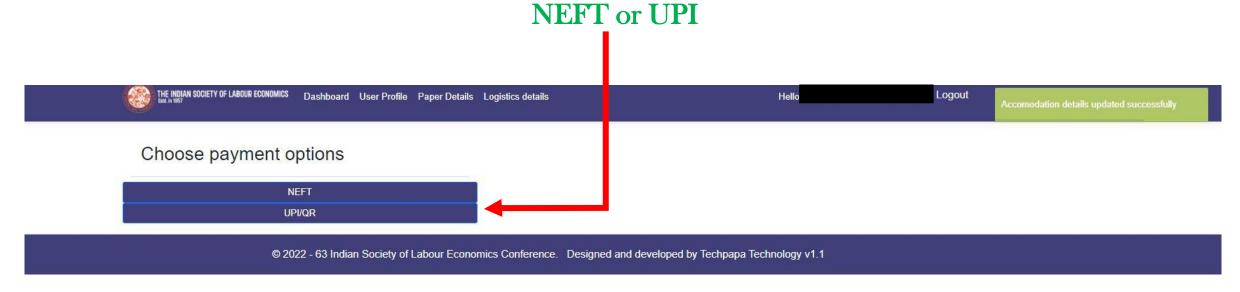

#### If you select the mode of payment as **NEFT**

A Page like this will appear which will consist the total amount payable along with the breakup

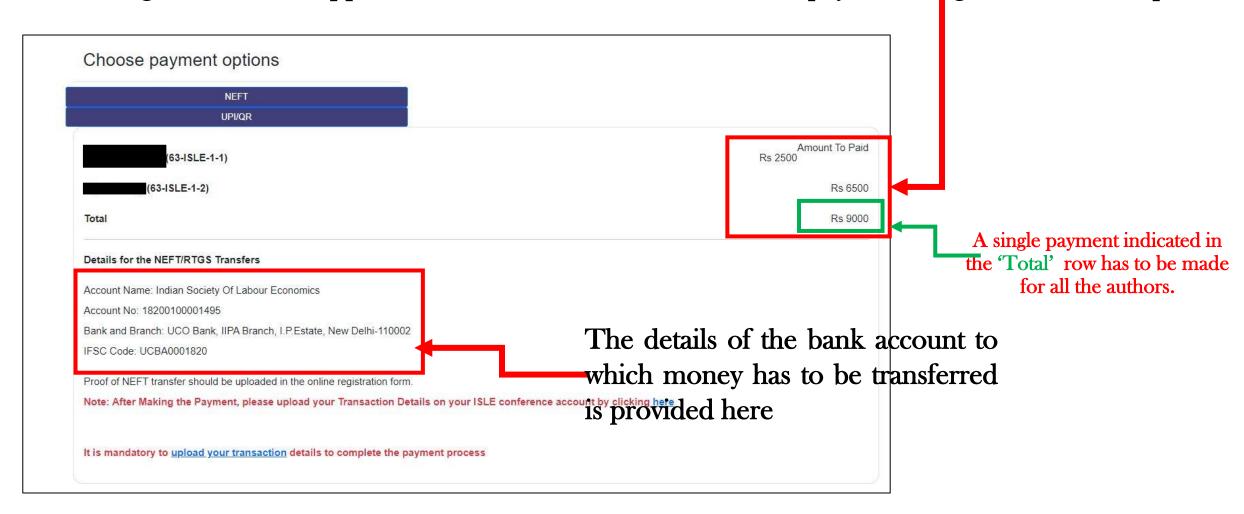

Note: For a Paper ID (Single or Multi Author Paper) make only one payment for all the authors.

Separate payments by each author should not be done.

#### If you select the mode of payment as **UPI**

A Page like this will appear which will consist the total amount payable along with the breakup

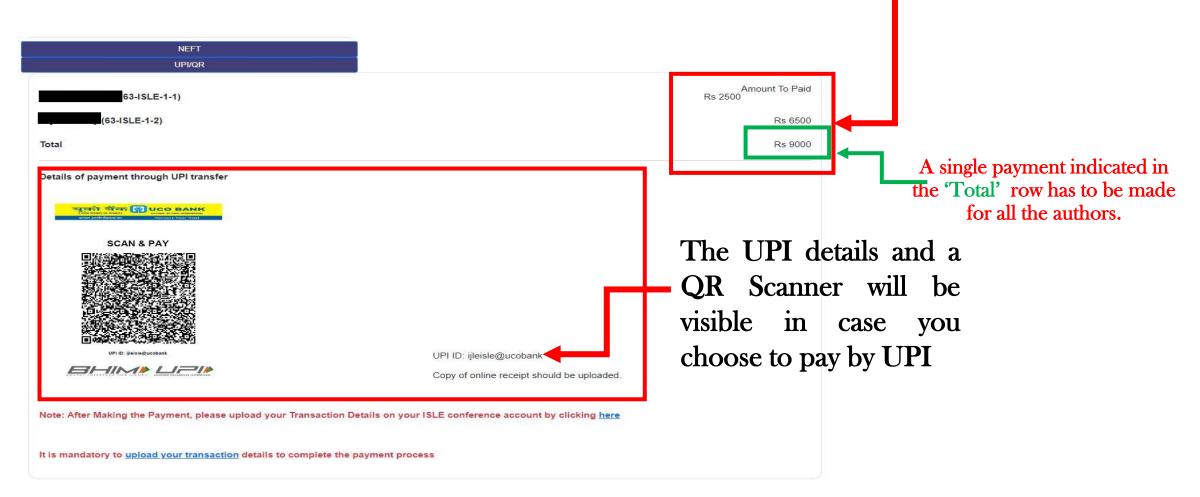

Note: For a Paper ID (Single or Multi Author Paper) make only one payment for all the authors.

Separate payments by each author should not be done.

After you have made your payment through **NEFT** or **UPI** you will have to upload the proof of your payment by clicking on one of the links below

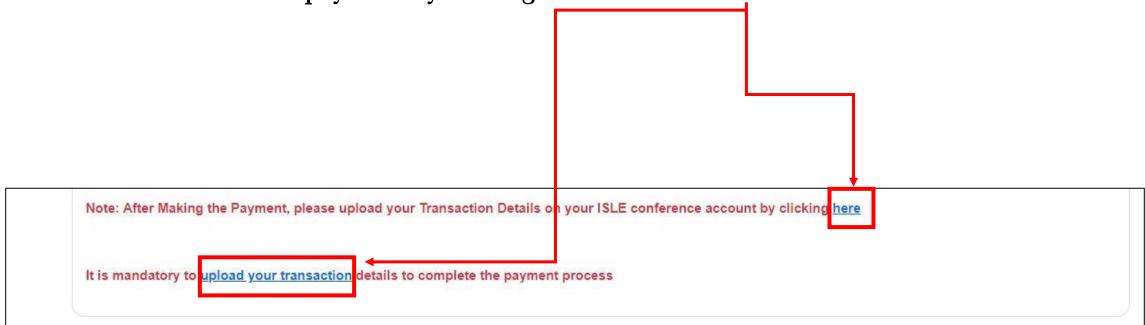

Note: Without the payment proof we will not be able to confirm your conference participation

#### Payment Proof Form

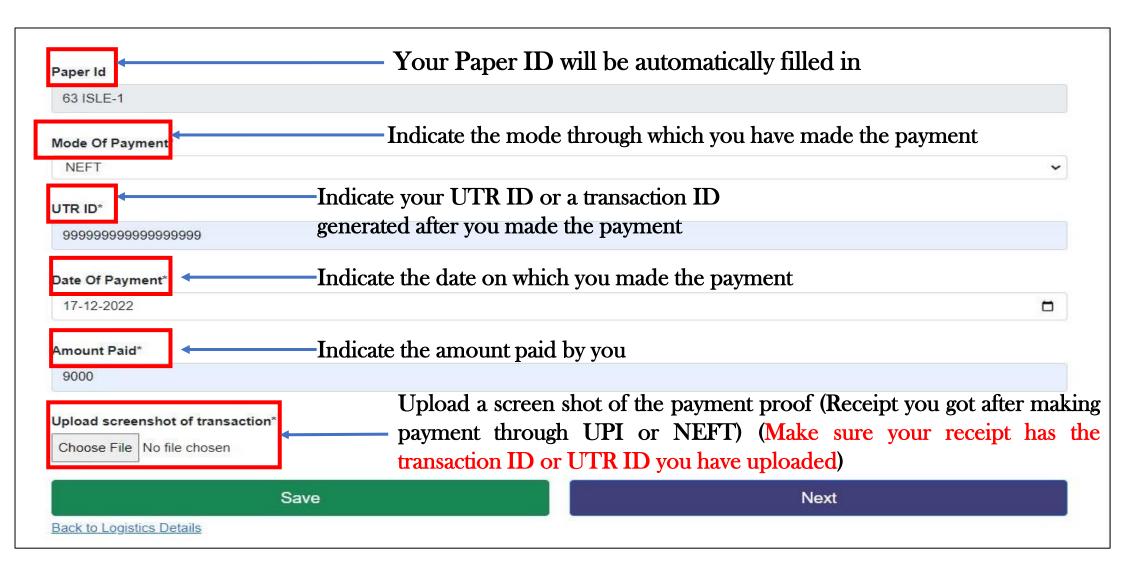

After uploading the payment proof, click 'Save'

# Note

Thank you for uploading your payment details. Your registration is complete. Please make sure you also fill in your arrival and departure details to smoothen your onboarding at the conference venue by clicking <a href="here">here</a>. The link to fill the travel details will also be active on your dashboard.

After you have uploaded the payment proof and clicked 'Save'. The following pop-up will appear.

You can upload your travel details if you want by clicking on the link in the pop-up

In case you want to provide your travel details at a later stage, click 'Close'. You will be re-directed to your dashboard

Note: In case all the authors do not want an accommodation, then a different pop-up will appear

Close

You can upload these details at a later stage by logging back into your account (Skip next slide to see the steps).

### **Transport Details**

(Will be available to fill only for those authors that have requested an Accommodation)

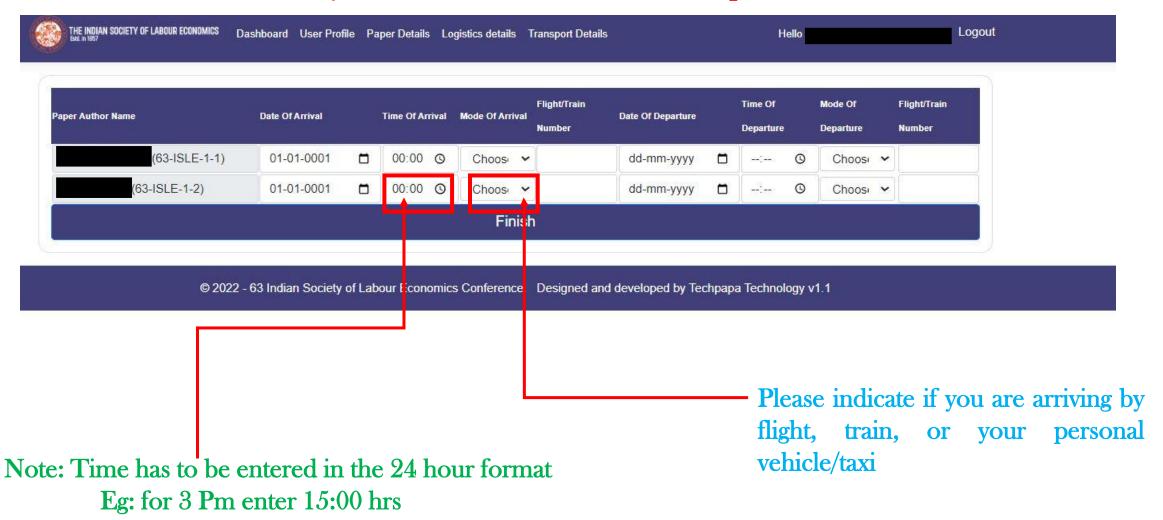

Note: If you want to provide these details at a later stage, move to the next slide

You can upload your travel details at a later stage by clicking on the 'Transport Details button

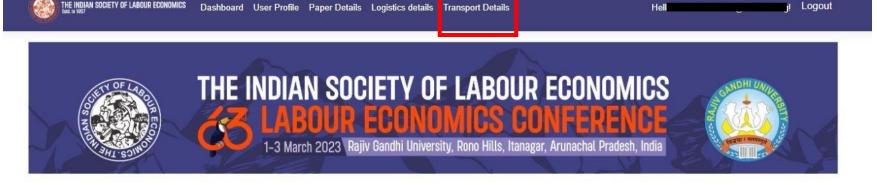

Paper Submission is now closed, for any other queries please contact mail@isleijle.org

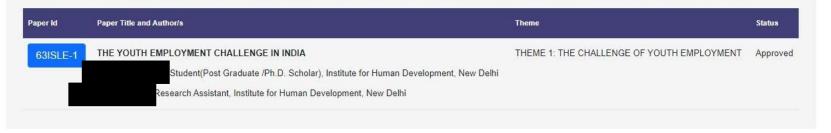

Congratulations!!! You have completed your payment process for participation in the 63rd ISLE Annual Conference. If you have not updated your transport details please click here. The ISLE Secretariat will revert to you soon with an acknowledgement of your payment. In case of any queries please mail at mail@isleijle.org or call +91 9871177540. For further updates about the conference, please visit conference.isleijle.org.

After you have uploaded the payment proof you will be redirected to your dashboard and the following message will appear on your screen

You can also fill your transport details by going to the 'Logistics' Detail Page' and click on the 'Go to Transport Details' button

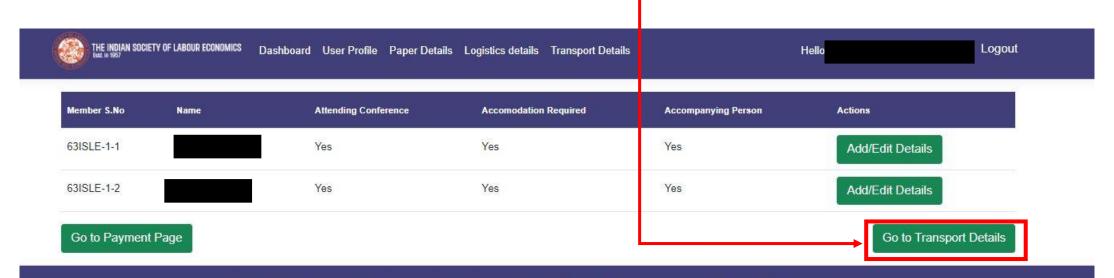

© 2022 - 63 Indian Society of Labour Economics Conference. Designed and developed by Techpapa Technology v1.1

## When the ISLE Secretariat confirms your payment, you will get the following E-Receipt as confirmation in your email.

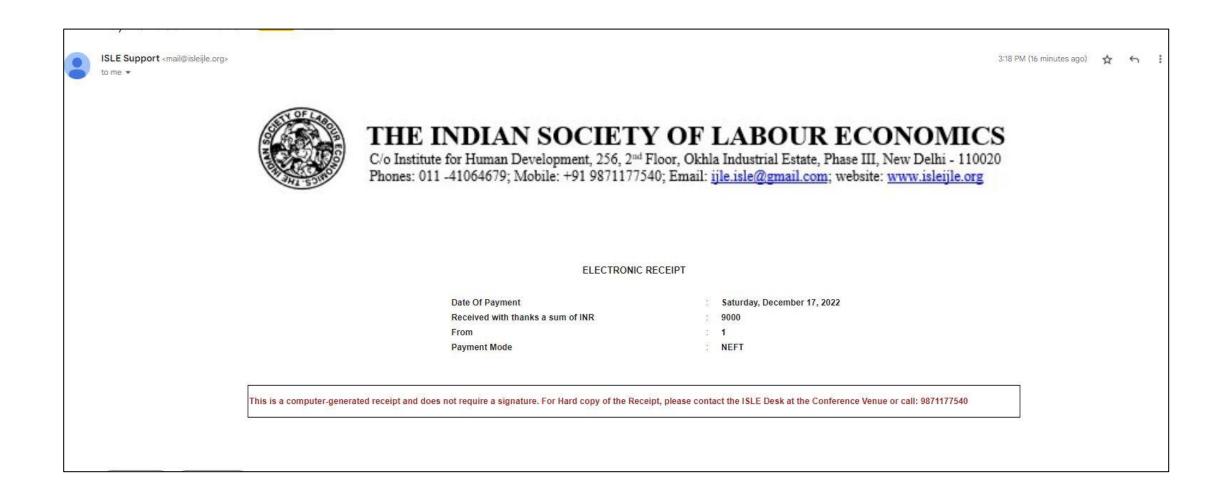